# **Kaggle tutorial**

### **1. How to get the data?**

Register [Kaggle](https://www.kaggle.com/) first and on the [competition website,](https://www.kaggle.com/t/73f58c29576143739d45861dad804ee5) in the code panel click "New Notebook":

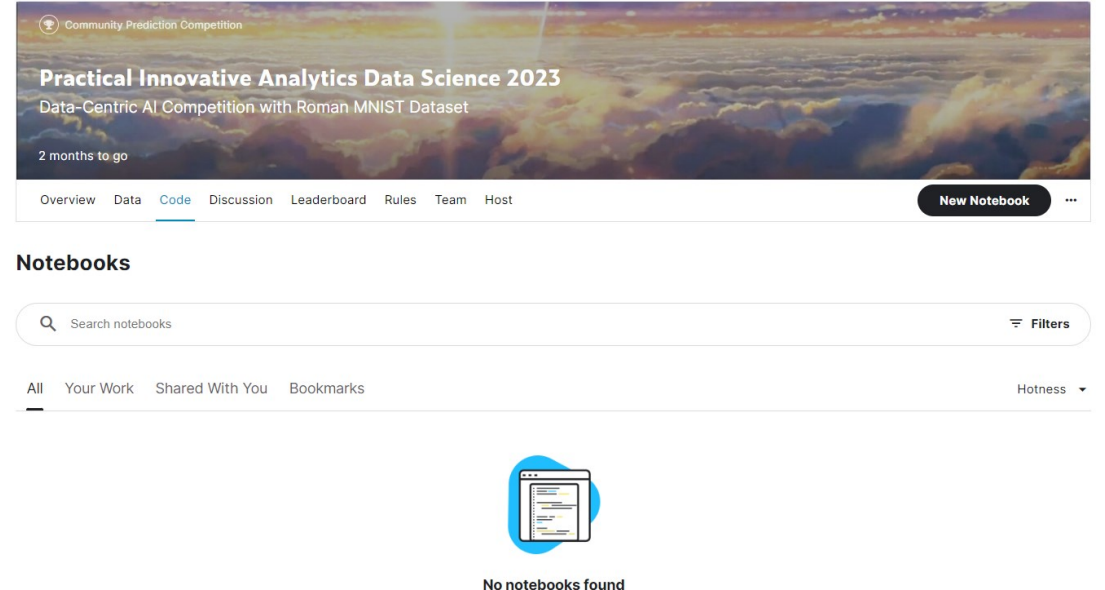

No notebooks to show

The data will be automatically downloaded to the "/kaggle/input" directory (You can also click on file->import notebook to import sample notebook):

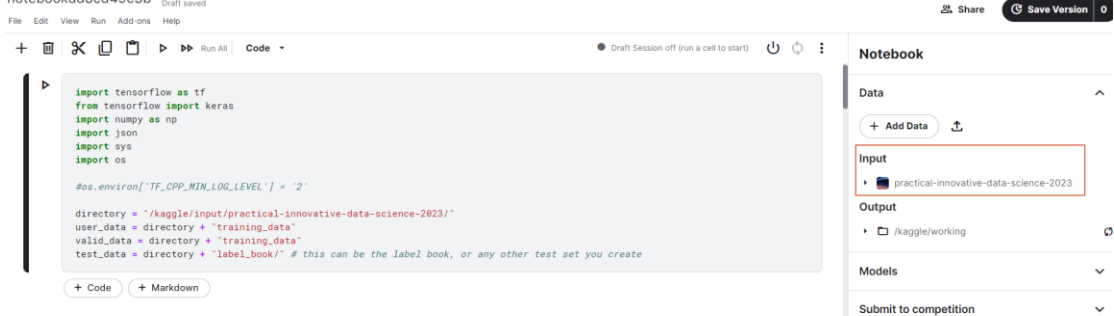

Rules

Notice that all the intermediate output will be stored in the default location "/kaggle/working". You can directly download the data in this directory by the GUI.

## **2. How to use GPU?**

Turn on the accelerator as follows:

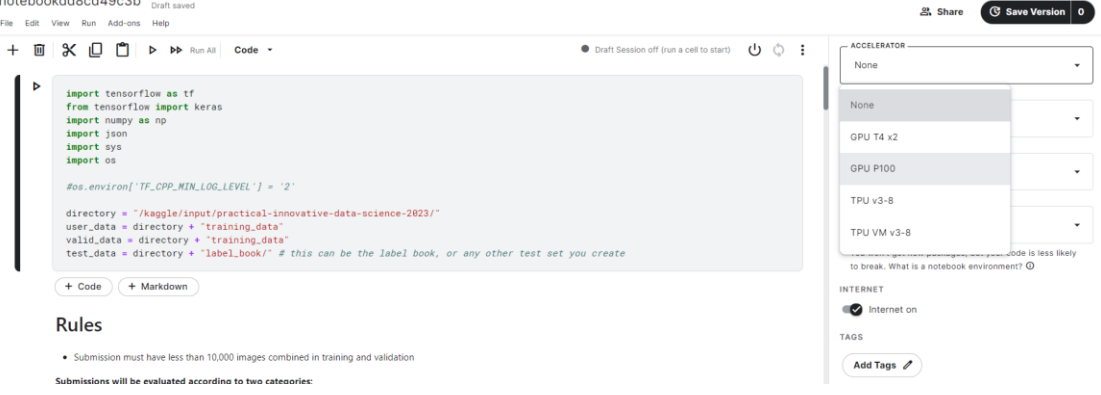

The Resources are listed below

- Kaggle GPU: 16G NVIDIA TESLA P100 [https://www.kaggle.com/docs/efficient](https://www.kaggle.com/docs/eﬃcient-gpu-usage)-gpu-usage
- Limited to 30+ hrs/week depending on usage.
- Limited to 12hrs/run

#### **3. Run the code in the background**

You can also run the code in the background with Kaggle. Firstly, make sure your code is bug-free, as any error in any code block would result in early stopping. Click the "Save Version" button as follows:<br>
Final\_sample\_notebook  $_{\text{Contrawed}}$ 

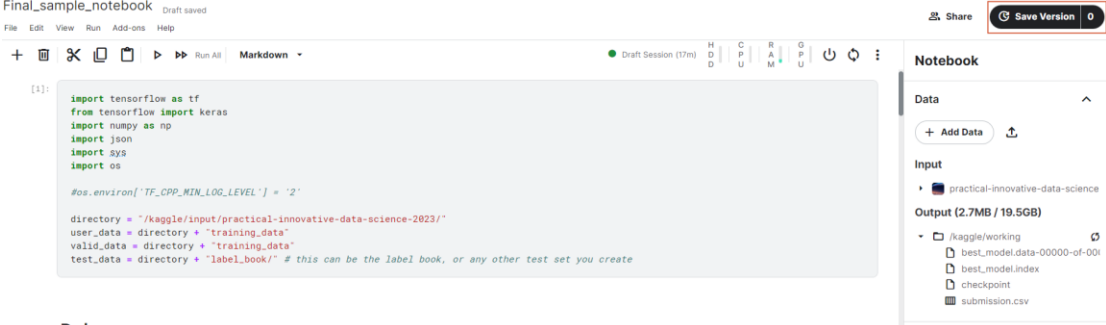

Models

Rules

Notice that the output is limited to 20G and the max run time is limited to 12hrs. You can then see the results by clicking the version number:

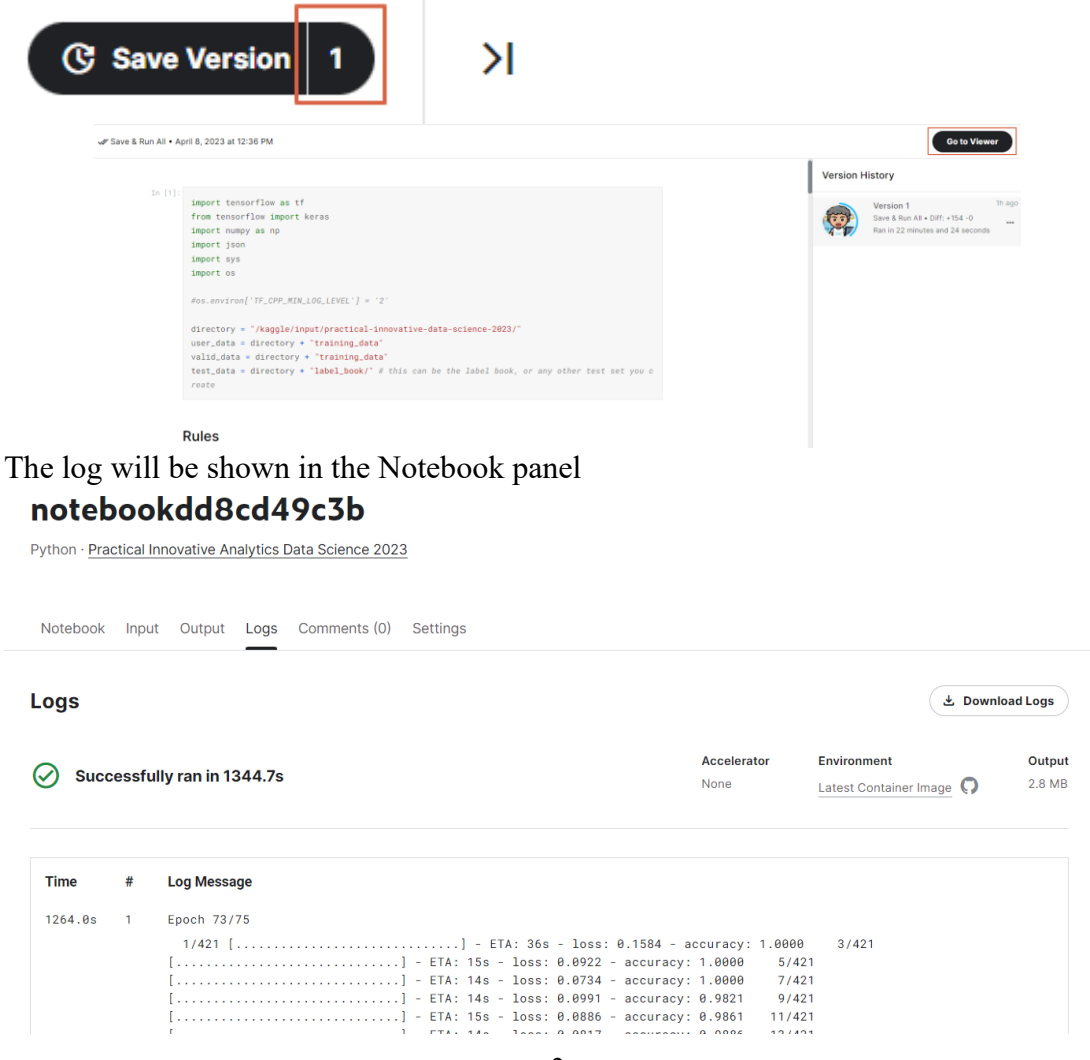

And your output can be accessed through the "Data" panel, where you can download your data.:

### notebookdd8cd49c3b

Python · Practical Innovative Analytics Data Science 2023

Notebook Input Output Logs Comments (0) Settings

#### **Output Data**

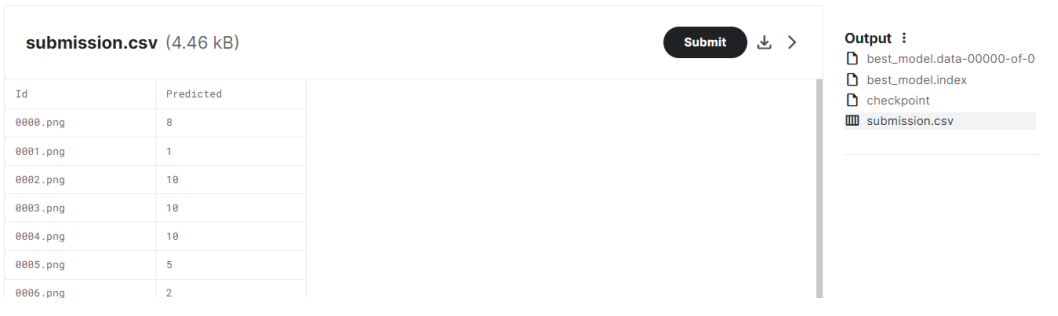

## **Colab tutorial**

#### 1. How to get the data?

Register [Kaggle](https://www.kaggle.com/) first. In the "Data" panel of the [competition website,](https://www.kaggle.com/t/73f58c29576143739d45861dad804ee5) click Download all:

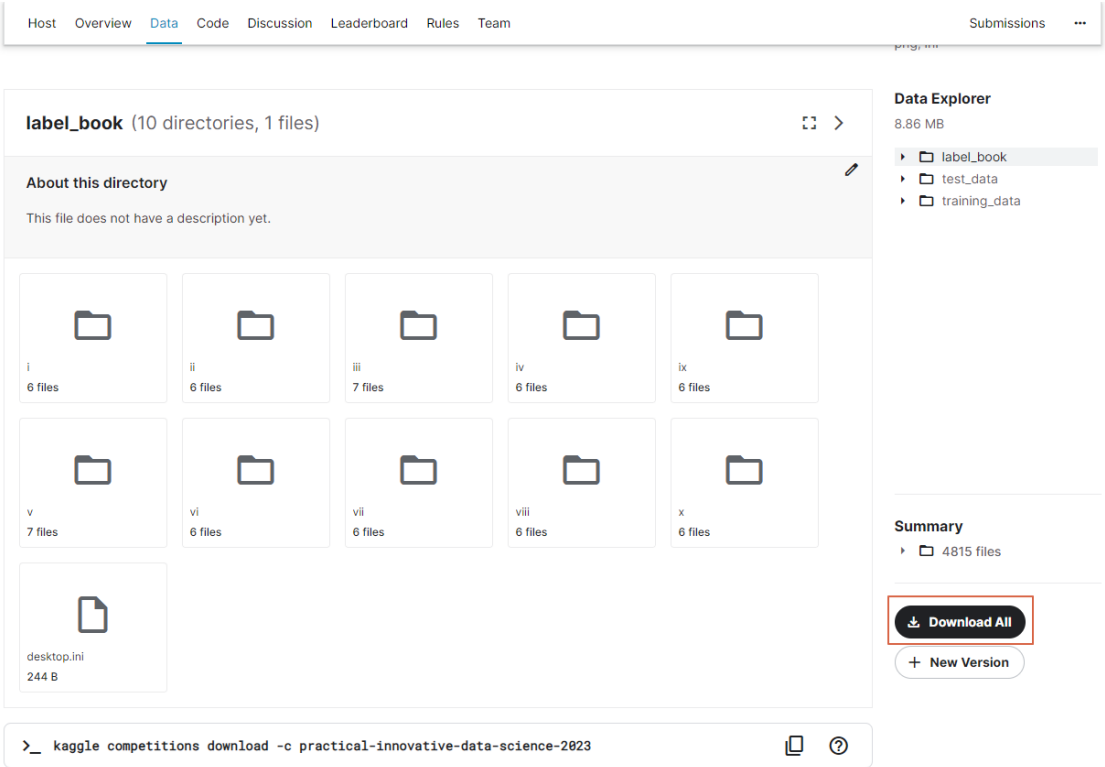

You can follow the sample notebook first. After exploring, store your data in your google drive and get the shareable link. Execute the following commands:

1 gdown -fuzzy https://drive.google.com/file/d/lHiLwQWkzeAIcXz-sXqNHHtCMiEy19Q7F/view?usp=sharing # Replace the link with your file

Remember, DO NOT store input data in your drive and load from there. The input/output is very slow (store at ./ instead). Your output data should be stored in your google drive so that it can be accessed next time.

2. For other tips on using Colab refer to the Colab tutorial at our course website [https://phonchi.github.io/nsysu-math608/schedule/.](https://phonchi.github.io/nsysu-math608/schedule/)

# **Tips**

1. You can use the sample notebook to prepare your *submission.csv* and Upload your submission to get an estimate of your score

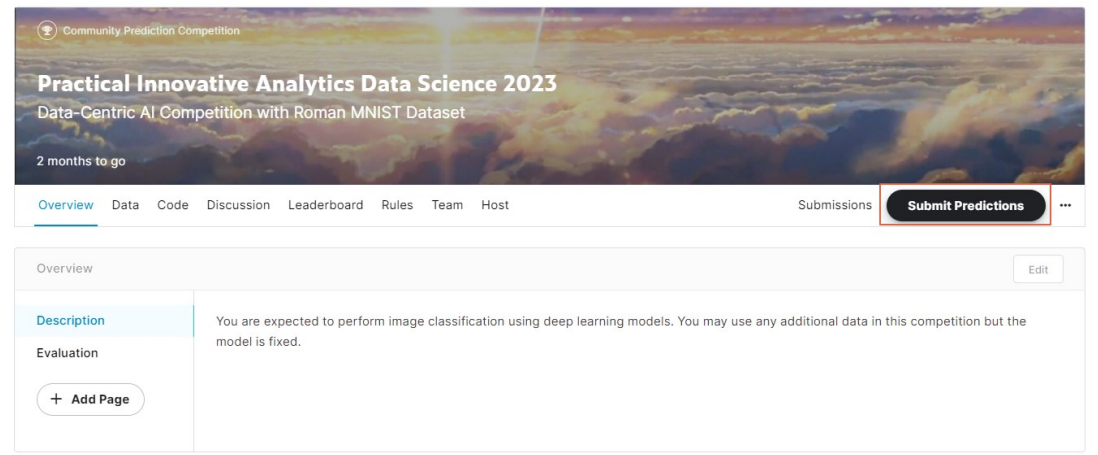

- 2. Some tips that may help you to improve your accuracy
	- Data cleaning
	- Data preprocessing
	- Fix the label issue
	- Data augmentation
	- Collect or generate more data